## **Criando minha conta no CloudFlare**

Para criar sua conta no CloudFlare, acesse o endereço abaixo:

<https://www.cloudflare.com/a/sign-up>

Em seguida, preencha os campos solicitados:

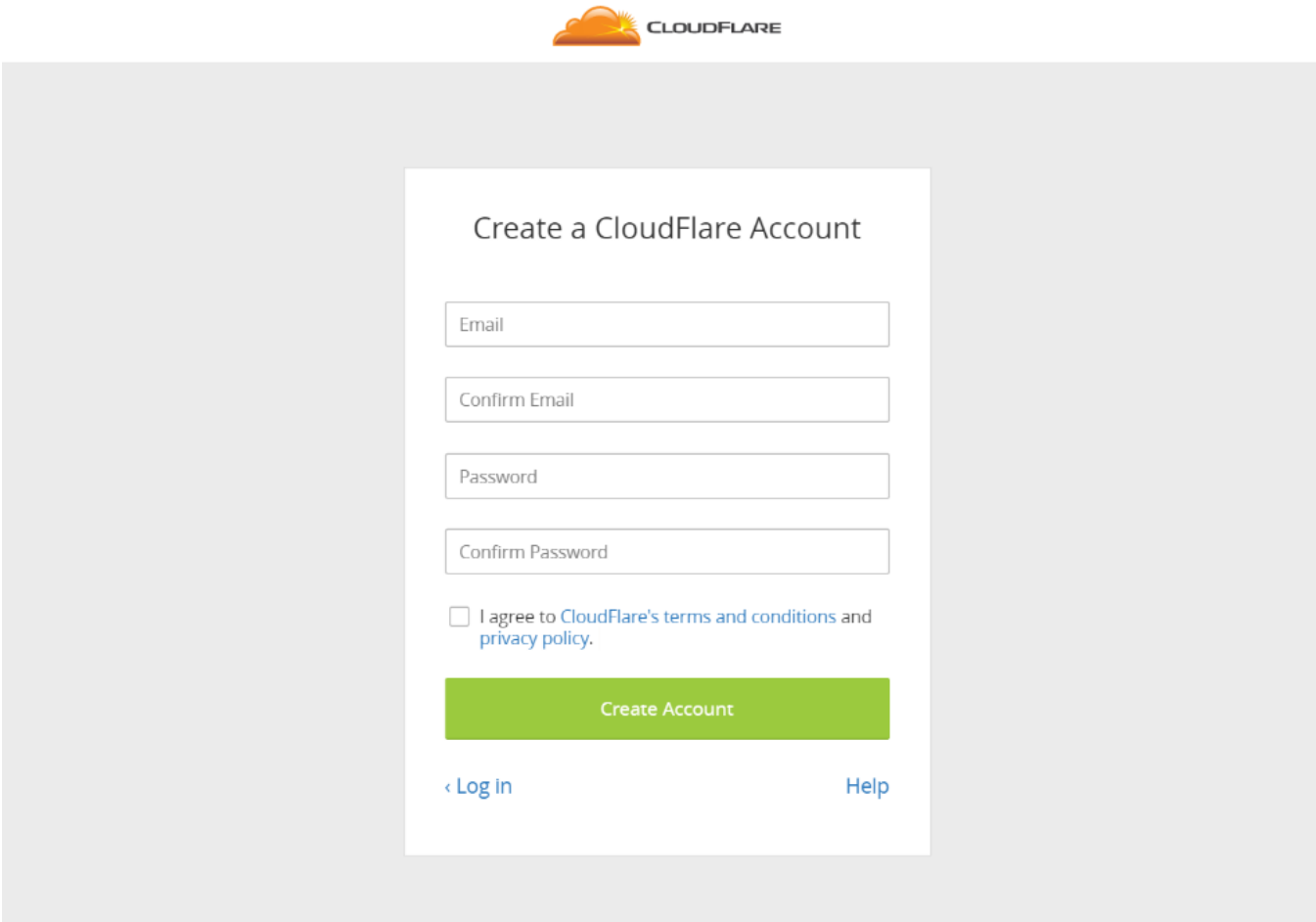

Os campos são: Seu e-mail, duas vezes, e sua senha, duas vezes.

Clique na caixa de "I agree to CloudFlare's terms and conditions and privacy policy" e em seguida clique em "Create Account".

Após a criação da conta, envie o e-mail e senha para nossa equipe em suporte@neture.com.br, para que o processo de ativação de seu serviço seja iniciado.